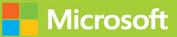

Craid Zacke

# Microsoft Power Platform Fundamentals

# Exam Ref PL-900

FREE SAMPLE CHAPTER

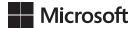

# Exam Ref PL-900 Microsoft Power Platform Fundamentals

Craig Zacker

#### Exam Ref PL-900 Microsoft Power Platform Fundamentals

Published with the authorization of Microsoft Corporation by: Pearson Education, Inc. Hoboken, NJ

Copyright © 2021 by Pearson Education, Inc.

All rights reserved. This publication is protected by copyright, and permission must be obtained from the publisher prior to any prohibited reproduction, storage in a retrieval system, or transmission in any form or by any means, electronic, mechanical, photocopying, recording, or likewise. For information regarding permissions, request forms, and the appropriate contacts within the Pearson Education Global Rights & Permissions Department, please visit *www.pearson.com/permissions*. No patent liability is assumed with respect to the use of the information contained herein. Although every precaution has been taken in the preparation of this book, the publisher and author assume no responsibility for errors or omissions. Nor is any liability assumed for damages resulting from the use of the information contained herein.

ISBN-13: 978-0-13-678876-8 ISBN-10: 0-13-678876-9

Library of Congress Control Number: 2020946246

ScoutAutomatedPrintCode

#### TRADEMARKS

Microsoft and the trademarks listed at *http://www.microsoft.com* on the "Trademarks" webpage are trademarks of the Microsoft group of companies. All other marks are property of their respective owners.

#### WARNING AND DISCLAIMER

Every effort has been made to make this book as complete and as accurate as possible, but no warranty or fitness is implied. The information provided is on an "as is" basis. The author, the publisher, and Microsoft Corporation shall have neither liability nor responsibility to any person or entity with respect to any loss or damages arising from the information contained in this book.

#### **SPECIAL SALES**

For information about buying this title in bulk quantities, or for special sales opportunities (which may include electronic versions; custom cover designs; and content particular to your business, training goals, marketing focus, or branding interests), please contact our corporate sales department at corpsales@pearsoned.com or (800) 382-3419.

For government sales inquiries, please contact governmentsales@pearsoned.com.

For questions about sales outside the U.S., please contact intlcs@pearson.com.

#### CREDITS

EDITOR-IN-CHIEF Brett Bartow

EXECUTIVE EDITOR Loretta Yates

ASSISTANT SPONSORING EDITOR Charvi Arora

DEVELOPMENT EDITOR Songlin Qiu

MANAGING EDITOR Sandra Schroeder

SENIOR PROJECT EDITOR Tracey Croom

COPY EDITOR Liz Welch

INDEXER Timothy Wright

PROOFREADER Abigail Manheim

TECHNICAL EDITOR Boyd Nolan

EDITORIAL ASSISTANT Cindy Teeters

COVER DESIGNER Twist Creative, Seattle

COMPOSITION codeMantra

# Contents

|           | Introduction                                                                                                | ix |
|-----------|----------------------------------------------------------------------------------------------------|----|
|           | Organization of this book                                                                                   | ix |
|           | Preparing for the exam                                                                                      | ix |
|           | Microsoft certifications                                                                                    | х  |
|           | Quick access to online references                                                                           | Х  |
|           | Errata, updates, & book support                                                                             | xi |
|           | Stay in touch                                                                                               | xi |
| Chapter 1 | Describe the business value of Power Platform                                                               | 1  |
|           | Skill 1.1: Describe the business value of Power Platform services                                           | 2  |
|           | Analyze data using Power BI                                                                                 | 3  |
|           | Act with Power Apps                                                                                         | 13 |
|           | Build solutions that use Common Data Service                                                                | 15 |
|           | Create flows by using Power Automate                                                                        | 16 |
|           | Use connectors to access services and data                                                                  | 20 |
|           | Create powerful chatbots by using a guided, no-code graphical interface                                     | 22 |
|           | Skill 1.2: Describe the business value of extending business solutions by using Power Platform              | 24 |
|           | Describe how Dynamics 365 apps can accelerate delivery of Power Platform business solutions                 | 25 |
|           | Describe how Power Platform business solutions can be used by Microsoft 365 apps, including Microsoft Teams | 27 |
|           | Describe how Power Platform business solutions can consume<br>Microsoft 365 services                        | 29 |
|           | Describe how Power Platform business solutions can consume<br>Microsoft Azure services                      | 30 |
|           | Describe how Power Platform business solutions can consume third-party apps and services                    | 30 |

|           | Skill 1.3: Understand Power Platform administration and security                                                                             | 31 |
|-----------|----------------------------------------------------------------------------------------------------|----|
|           | Describe how Power Platform implements security, including<br>awareness of Common Data Service security roles and Azure<br>Identity Services | 32 |
|           | Describe how to manage apps and users                                                                                                    | 42 |
|           | Describe environments                                                                                                    | 45 |
|           | Describe where to perform specific administrative tasks,<br>including Power Platform admin center and Microsoft 365<br>admin center          | 47 |
|           | Describe data loss prevention (DLP) policies                                                                                                 | 49 |
|           | Describe how the platform supports privacy and accessibility guidelines                                                                      | 50 |
|           | Chapter summary                                                                                                    | 53 |
|           | Thought experiment                                                                                                    | 54 |
|           | Thought experiment answers                                                                                                    | 54 |
|           |                                                                                                    |    |
| Chapter 2 | Identify the core components of Power Platform                                                                                               | 57 |
|           | Skill 2.1: Describe Common Data Service                                                                                                    | 57 |
|           | Describe the Power Apps user experience                                                                                                    | 58 |
|           | Describe entities, fields, and relationships                                                                                                 | 59 |
|           | Describe use cases for solutions                                                                                                    | 66 |
|           | Describe use cases and limitations of business rules                                                                                         | 70 |
|           | Describe the Common Data Model (CDM)                                                                                                    | 71 |
|           | Describe how to use common standard entities to                                                                                              |    |
|           | describe people, places, and things                                                                                                    | 73 |
|           | Skill 2.2: Describe connectors                                                                                                    | 74 |
|           | Describe triggers including trigger types and where triggers are used                                                                        | 75 |
|           | Describe actions                                                                                                    | 76 |
|           | Describe licensing options for connectors including standard<br>or premium tier                                                              | 78 |
|           | Identify use cases for custom connectors                                                                                                    | 79 |
|           | Skill 2.3: Describe Al Builder                                                                                                    | 83 |
|           | Identify the business value of AI Builder                                                                                                    | 83 |
|           | Describe models including business card reader, detection model, form processing model, and prediction model                                 | 84 |

|           | Describe how Power Apps and Power Automate can<br>consume Al Builder data                                                    | 90         |
|-----------|----------------------------------------------------------------------------------------------------|------------|
|           | Chapter summary                                                                                                    | 91         |
|           | Thought experiment                                                                                                    |            |
|           | Thought experiment answers                                                                                                   |            |
|           |                                                                                                    | 52         |
| Chapter 3 | Describe the business value of Power BI                                                                                      | 93         |
|           | Skill 3.1: Identify common Power BI components                                                                               | 94         |
|           | Identify and describe uses for visualization controls                                                                        |            |
|           | including pie, bar, donut, and scatter plots and KPIs                                                                        | 94         |
|           | Describe types of filters                                                                                                    | 104        |
|           | Describe the Power BI Desktop Reports, Data, and Model tabs<br>Describe uses for custom visuals including charts or controls | 107<br>109 |
|           | Compare and contrast dashboards and workspaces                                                                               | 109        |
|           | Compare and contrast Power BI Desktop and Power BI service                                                                   | 112        |
|           | Skill 3.2: Connect to and consume data                                                                                       |            |
|           | Combine multiple data sources                                                                                                | 118        |
|           | Clean and transform data                                                                                                    | 120        |
|           | Describe and implement aggregate functions                                                                                   | 120        |
|           | Identify available types of data sources including<br>Microsoft Excel                                                        | 128        |
|           | Describe use cases for shared data sets and template apps and how to consume each                                            | 133        |
|           | Skill 3.3: Build a basic dashboard using Power BI                                                                            | 135        |
|           | Design a Power BI dashboard                                                                                                  | 136        |
|           | Design data layout and mapping                                                                                               | 139        |
|           | Publish and share reports and dashboards                                                                                     | 141        |
|           | Chapter summary                                                                                                    | 143        |
|           | Thought experiment                                                                                                    | 144        |
|           | Thought experiment answers                                                                                                   | 145        |
| Chapter 4 | Demonstrate the capabilities of Power Apps                                                                                   | 147        |
|           | Skill 4.1: Identify common Power Apps components                                                                             | 148        |
|           | Describe the differences between canvas apps<br>and model-driven apps                                                        | 148        |
|           |                                                                                                    |            |

|           | Describe portal apps                                                                                                    | 152 |
|-----------|----------------------------------------------------------------------------------------------------|-----|
|           | Identify and describe types of reusable components<br>including canvas component libraries and Power Apps<br>Component Framework (PCF) components | 154 |
|           | Describe use cases for formulas                                                                                                    | 158 |
|           | Skill 4.2: Build a basic canvas app                                                                                                    | 161 |
|           | Describe types of data sources                                                                                                    | 161 |
|           | Connect to data by using connectors                                                                                                    | 163 |
|           | Combine multiple data sources                                                                                                    | 168 |
|           | Use controls to design the user experience                                                                                                    | 168 |
|           | Describe the customer journey                                                                                                    | 171 |
|           | Publish and share an app                                                                                                    | 172 |
|           | Skill 4.3: Describe Power Apps portals                                                                                                    | 173 |
|           | Create a portal by using a template                                                                                                    | 173 |
|           | Describe common portal customizations                                                                                                    | 176 |
|           | Identify differences in portal behavior based<br>on whether a user is authenticated                                                               | 179 |
|           | Apply a theme to a portal                                                                                                    | 179 |
|           | Skill 4.4: Build a basic model-driven app                                                                                                    | 180 |
|           | Add entities to app navigation                                                                                                    | 181 |
|           | Modify forms and views                                                                                                    | 184 |
|           | Publish and share an app                                                                                                    | 187 |
|           | Chapter summary                                                                                                    | 188 |
|           | Thought experiment                                                                                                    | 189 |
|           | Thought experiment answers                                                                                                    | 190 |
| Chapter 5 | Demonstrate the capabilities of Power Automate                                                                                                    | 191 |
|           | Skill 5.1: Identify common Power Automate components                                                                                              | 191 |
|           | Identify flow types                                                                                                    | 192 |
|           | Describe use cases for and available templates                                                                                                    | 195 |
|           | Describe how Power Automate uses connectors                                                                                                    | 201 |
|           | Describe loops and conditions including switch, do until, and apply to each                                                                       | 205 |
|           | Describe expressions                                                                                                    | 208 |
|           | Describe approvals                                                                                                    | 211 |
|           |                                                                                                    |     |

|           | Skill 5.2: Build a basic flow                                            |     |
|-----------|--------------------------------------------------------------------------|-----|
|           | Create a flow by using the button, automated, or scheduled flow template | 213 |
|           | Modify a flow                                                            | 218 |
|           | Use flow controls to perform data operations                             | 222 |
|           | Run a flow                                                               | 224 |
|           | Chapter summary                                                          |     |
|           | Thought experiment                                                       |     |
|           | Thought experiment answers                                               | 228 |
| Chapter 6 | Demonstrate the capabilities of Power                                    |     |
|           | Virtual Agents                                                           | 229 |
|           | Skill 6.1: Describe Power Virtual Agents capabilities                    |     |
|           | Describe use cases for Power Virtual Agents                              | 229 |
|           | Describe where you can publish chatbots                                  | 232 |
|           | Describe topics, entities, and actions                                   | 233 |
|           | Skill 6.2: Build and publish a basic chatbot                             | 238 |
|           | Create a chatbot                                                         | 238 |
|           | Create a topic                                                           | 240 |
|           | Call an action                                                           | 242 |
|           | Test a chatbot                                                           | 243 |
|           | Publish a chatbot                                                        | 244 |
|           | Monitor chatbot usage                                                    | 247 |
|           | Monitor chatbot performance                                              | 248 |
|           | Chapter summary                                                          | 249 |
|           | Thought experiment                                                       | 250 |
|           | Thought experiment answers                                               |     |
|           |                                                                          |     |

Index

253

# About the author

**CRAIG ZACKER** is the author or coauthor of dozens of books, manuals, articles, and websites on computer and networking topics. He has also been an English professor, a technical and copy editor, a network administrator, a webmaster, a corporate trainer, a technical support engineer, a minicomputer operator, a literature and philosophy student, a library clerk, a photographic darkroom technician, a shipping clerk, and a newspaper boy.

# Introduction

The Microsoft Certified: Power Platform Fundamentals certification is the initial entry point into a hierarchy of Microsoft Power Platform certifications. The PL-900: Microsoft Power Platform Fundamentals exam tests the candidate's knowledge of the components and capabilities of the four Microsoft Power Platform products: Power Bl, Power Apps, Power Automate, and Power Virtual Agents, without delving deeply into specific programming and administration procedures.

With the Power Platform Fundamentals certification in place, candidates can then move on to the Microsoft Certified: Power Platform App Maker Associate certification (Exam PL-100: Microsoft Power Platform App Maker) and the Microsoft Certified: Data Analyst Associate certification (Exam DA-100: Analyzing Data with Microsoft Power BI). These two are specialist certifications covering more advanced areas of the Power Apps and Power BI products, respectively.

This book covers all the skills measured by the PL-900 exam, with each of the main areas covered in a separate chapter. Each chapter is broken down into individual skill sections, which cover all the suggested topics for each skill. It is recommended that you access trial versions of the Power Platform tools as you work your way through this book. Nothing can replace actual hands-on experience, and Microsoft provides fully functional evaluation platforms of Power Platform tools, all the components of which are accessible in the cloud and require no hardware other than a computer with internet access. Microsoft also provides a wealth of documentation for all the Power Platform tools at docs.microsoft.com. With these tools, as well as some time and dedication, you can prepare yourself for the PL-900 exam and the first step toward your certification path.

# **Organization of this book**

This book is organized by the "Skills measured" list published for the exam. The "Skills measured" list is available for each exam on the Microsoft Learn website: *http://microsoft.com/learn*. Each chapter in this book corresponds to a major topic area in the list, and the technical tasks in each topic area determine a chapter's organization. If an exam covers six major topic areas, for example, as this one does, the book will contain six chapters.

# Preparing for the exam

Microsoft certification exams are a great way to build your resume and let the world know about your level of expertise. Certification exams validate your on-the-job experience and product knowledge. Although there is no substitute for on-the-job experience, preparation through study and hands-on practice can help you prepare for the exam. This book is *not* designed to teach you new skills.

We recommend that you augment your exam preparation plan by using a combination of available study materials and courses. For example, you might use the Exam Ref and another study guide for your "at home" preparation and take a Microsoft Official Curriculum course for the classroom experience. Choose the combination that you think works best for you. Learn more about available classroom training and find free online courses and live events at *http://microsoft.com/learn*. Microsoft Official Practice Tests are available for many exams at *http://aka.ms/practicetests*.

Note that this Exam Ref is based on publicly available information about the exam and the author's experience. To safeguard the integrity of the exam, authors do not have access to the live exam.

## **Microsoft certifications**

Microsoft certifications distinguish you by proving your command of a broad set of skills and experience with current Microsoft products and technologies. The exams and corresponding certifications are developed to validate your mastery of critical competencies as you design and develop, or implement and support, solutions with Microsoft products and technologies both on-premises and in the cloud. Certification brings a variety of benefits to the individual and to employers and organizations.

#### MORE INFO ALL MICROSOFT CERTIFICATIONS

For information about Microsoft certifications, including a full list of available certifications, go to *http://www.microsoft.com/learn*.

Check back often to see what is new!

## **Quick access to online references**

Throughout this book are addresses to webpages that the author has recommended you visit for more information. Some of these links can be very long and painstaking to type, so we've shortened them for you to make them easier to visit. We've also compiled them into a single list that readers of the print edition can refer to while they read.

Download the list at MicrosoftPressStore.com/ExamRefPL900/downloads

The URLs are organized by chapter and heading. Every time you come across a URL in the book, find the hyperlink in the list to go directly to the webpage.

# Errata, updates, & book support

We've made every effort to ensure the accuracy of this book and its companion content. You can access updates to this book—in the form of a list of submitted errata and their related corrections—at:

MicrosoftPressStore.com/ExamRefPL900/errata

If you discover an error that is not already listed, please submit it to us at the same page.

For additional book support and information, please visit *https://MicrosoftPressStore.com/ Support*.

Please note that product support for Microsoft software and hardware is not offered through the previous addresses. For help with Microsoft software or hardware, go to http:// support.microsoft.com.

# Stay in touch

Let's keep the conversation going! We're on Twitter: http://twitter.com/MicrosoftPress.

This page intentionally left blank

# Identify the core components of Power Platform

Microsoft Power Platform consists of primary applications, such as Power BI, Power Apps, Power Automate, and Power Virtual Agents. However, there are also underlying technologies that all the applications can use, including the Common Data Service database, a collection of data connectors, and the AI Builder automation and intelligence engine, as shown in Figure 2-1.

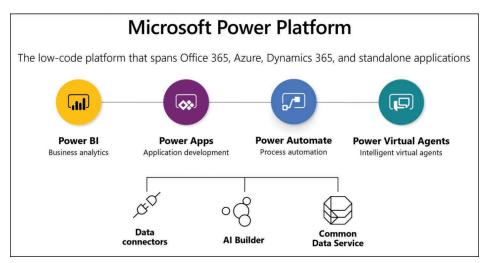

FIGURE 2-1 Microsoft Power Platform components

#### Skills covered in this chapter:

- 2.1: Describe Common Data Service
- 2.2: Describe connectors
- 2.3: Describe Al Builder

# Skill 2.1: Describe Common Data Service

Common Data Service is a cloud-based data storage solution that all the Power Platform applications can use to maintain their data in a secure, manageable environment. The Common Data Service was originally designed for use with Dynamics 365 applications, such

as Sales and Customer Service. Therefore, Power Platform developers can use their existing Dynamics 365 business data, logic, and rules when creating new content in Power BI, Power Apps, and Power Automate.

#### This skill covers how to:

- Describe the Power Apps user experience
- Describe entities, fields, and relationships
- Describe use cases for solutions
- Describe use cases and limitations of business rules
- Describe the Common Data Model (CDM)
- Describe how to use common standard entities to describe people, places, and things

#### Describe the Power Apps user experience

Power Apps and the other Power Platform tools require data for developers to work with, and they are all able to connect directly to many different data sources, including local files, net-work resources, and cloud-based services.

#### Storing app data in Common Data Service

Depending on the nature of the app they are building, it is common for developers to have to connect to multiple data sources to gather the information they need. This can mean accessing multiple sites, authenticating with multiple accounts, and updating multiple data points at frequent intervals. Common Data Service can simplify this data gathering model by allowing developers to store the data from the different sources in a single protected place, in an integrated form. The data stored in Common Data Service is then available to any of the Power Platform tools, along with any Dynamics 365 data that is also stored there.

For example, when an organization relies heavily on data stored in many Excel workbooks, importing them one time into Common Data Service can be more convenient than connecting to each one repeatedly every time an app is revised or updated. When importing data into Common Data Service, developers can model and transform the data using Power Query, just as they can when importing data using Power BI.

#### **NEED MORE REVIEW?** DATA MODELING AND TRANSFORMATION

For more information on data modeling and transformation, see "Skill 3.2: Connect to and consume data" in Chapter 3, "Describe the business value of Power BI."

As with direct connections between apps and data sources, Common Data Service can synchronize with the data sources at regular intervals to keep the stored data updated. The apps that use the Common Data Service data can then be updated with the latest information as well.

#### Using Common Data Service with canvas and model apps

As mentioned in Chapter 1, "Describe the business value of Power Platform," Power Apps supports two basic app types for internal users: canvas and model apps. (A third type, portal apps, is intended to create websites for external users.)

Canvas apps are relatively simple and give the developer a great deal of control over the user experience the app provides. Power Apps offers canvas apps with standard functions such as read, write, search, and delete based on the structure of the data used by the app. Developers can use Power Platform connectors to access data sources directly, or they can use Common Data Service. It is possible to create more complex canvas apps, but the configuration process can become time-consuming for the developer.

Model apps are typically more complex than canvas apps, and they always use Common Data Service as a data source. Model apps also have less flexibility as far as the user experience is concerned; they use the Dynamics 365 framework. After the developer has created the data model, Power Apps generates a user interface that is appropriate for it. In fact, some of the Dynamics 365 Customer Engagement modules are essentially model-driven Power Apps. This makes it easier for developers to create more complex apps than it would be to manually create them from a blank canvas.

#### Describe entities, fields, and relationships

Common Data Service is a cloud-based data storage solution, which means it is available to any users with internet access and appropriate credentials. As with most of Microsoft's cloud-based products, Common Data Service uses Azure Active Directory (AAD) for user authentication and authorization. Organizations that are Microsoft 365 subscribers can use their same user accounts to access Common Data Service data; Dynamics 365 subscribers are already accessing their Common Data Service data with their AAD user accounts.

Power Platform developers can create multiple Common Data Service database instances to accommodate the needs of various apps and users. Each database instance can support up to 4 terabytes of storage; additional storage is also available for purchase.

#### Using entities

When a developer creates a database instance in Common Data Service, it consists of a standard set of entities, with each entity having a standard set of fields. An *entity* is the Common Data Service equivalent of a table in other database management systems. A default Common Data Service instance has a base set of standard entities, as shown in Figure 2-2, any of which the developer can select and populate with data from an outside source.

|      | Power Apps              |                                                        |       |                              | Environm<br>Environ |                         | ₽ @ ?         | SF |
|------|-------------------------|--------------------------------------------------------|-------|------------------------------|---------------------|-------------------------|---------------|----|
| ≡    |                         | $+$ New entity 🛢 Get data $\lor$ $\mapsto$ Export data | 🕖 Exp | ort to data lake 🛛 😪 Al Buil | lder $\sim$         | $\equiv$ Default $\vee$ | ✓ Search      |    |
| ŵ    | Home                    | Entities                                               |       |                              |                     |                         |               |    |
| Ш    | Learn                   |                                                        |       |                              |                     |                         |               |    |
| FP   | Apps                    | Entity $\uparrow$ $\sim$                               |       | Name $\checkmark$            | Type $\vee$         | Customizable $\vee$     | Tags 🗸        |    |
|      | Create                  | Account                                                |       | account                      | Standard            | 1                       | Master        |    |
|      |                         | Address                                                |       | customeraddress              | Standard            | ~                       | Standard      |    |
|      | Data ^                  | Appointment                                            |       | appointment                  | Standard            | ~                       | Productivity  |    |
|      | Entities                | Attachment                                             |       | activitymimeattachment       | Standard            | ~                       | Productivity  |    |
|      | Option Sets             | Business Unit                                          |       | businessunit                 | Standard            | ~                       | Standard      |    |
|      | Dataflows               | Contact                                                |       | contact                      | Standard            | 4                       | Master        |    |
|      |                         | Currency                                               |       | transactioncurrency          | Standard            | ~                       | Standard      |    |
|      | Export to data lake     | Customers                                              |       | crac0_customers              | Custom              | ~                       | Custom        |    |
|      | Connections             | Email                                                  |       | email                        | Standard            | ~                       | Productivity  |    |
|      | Custom Connectors       | Email Template                                         |       | template                     | Standard            | ~                       | Standard      |    |
|      | Gateways                | Fax                                                    |       | fax                          | Standard            | ~                       | Productivity  |    |
|      | Gateways                | Feedback                                               |       | feedback                     | Standard            | ~                       | KB            |    |
| o/0  | Flows                   | Letter                                                 |       | letter                       | Standard            | ~                       | Productivity  |    |
| °ର୍ଷ | Al Builder $\checkmark$ | Mailbox                                                |       | mailbox                      | Standard            | ~                       | Configuration |    |
| 2    | Solutions               | Organization                                           |       | organization                 | Standard            | ~                       | System        |    |
|      |                         | Phone Call                                             |       | phonecall                    | Standard            | ~                       | Standard      |    |
|      |                         | Position                                               |       | position                     | Standard            | ~                       | System        |    |

FIGURE 2-2 Standard entities in a Common Data Service instance

In addition to the standard entities created with every Common Data Service instance, developers can create custom entities to suit the requirements of specific business applications, assuming that none of the standard entities are suitable. It is possible to rename a standard entity if that makes it more suitable to the application that will use it.

Creating a custom entity is simply a matter of clicking the +New entity button on the Entities screen in the Power Apps portal to open the dialog box shown in Figure 2-3, and supplying a name for the entity. After expanding the More settings header, the developer can specify the entity type and the ownership option. After the developer has created the new entity in the Power Apps portal, they can create custom fields within it.

Aside from the Standard entity type, the developer can also choose the Activity entity type, which is an entity that can manage tasks for which it is possible to create a calendar entry, such as appointments, phone calls, faxes, and emails.

The other option for the Standard entity type is its ownership, which has the following options:

- User or team—Actions that developers can perform on this entity's records are controlled at the user level. User or team ownership is the only possible option for Activity entities.
- Organization—Access to the data stored in the entity is controlled at the organization level.

|                   |                           | _          |         | ×             |
|-------------------|---------------------------|------------|---------|---------------|
| New e             | ntity                     |            | ín      | ≌ ‡ ☆ (©<br>× |
| Display r         | ame *                     |            |         |               |
| Plural dis        | splay name *              |            |         |               |
| Name *            | (j)                       |            |         |               |
| crac0_            |                           |            |         |               |
| Primary Display r |                           |            |         |               |
|                   | Name                      |            |         |               |
| Enab              | le attachments<br>tings ∨ | (including | notes a | and files)    |
|                   |                           |            |         |               |
| Create            | Cancel                    |            |         |               |

FIGURE 2-3 New entity dialog box in the Power Apps portal

#### **NOTE COMPLEX AND RESTRICTED ENTITIES**

Apart from standard and custom entities, Common Data Service also supports two other types of entities: complex entities and restricted entities. Complex entities include real-time workflows, plug-ins, or other types of server-side business logic. Restricted entities typically contain configuration data for specific products. Both of these entity types are typically not used by Power Apps citizen developers and have licensing requirements that go beyond the Power Apps/Power Automate Plan 1 license needed for standard and custom entities. For complex entities, users must have a Power Apps/Power Automate Plan 2 license. For restricted entities, users must have a license for the specific Dynamics 365 product that uses the entity, such as Dynamics 365 Sales or Customer Service.

#### Using fields

*Fields* are the attributes within an entity that contain specific types of data. If an entity is the equivalent of a table, then a field is the equivalent of a column in the table, which contains a particular data point for each record, represented by a row in the table. For example, every entity has an Address field by default, which is configured with a data type called Multiline Text, indicating that every value for that field can consist of one or more lines of plain text. Other fields might have data types such as Whole Number, Date and Time, or Phone.

Just as a standard set of entities exists in every database instance, a standard set of fields exists in every entity, as shown in Figure 2-4. Depending on the entity, there can be just a few standard fields or over a hundred.

| Power App            | s      |                                    |        |                      |                         | A              | Environment<br>Environment2 | Ç               |                   |   |
|----------------------|--------|------------------------------------|--------|----------------------|-------------------------|----------------|-----------------------------|-----------------|-------------------|---|
|                      |        | + Add field 🖷 Edit data in Excel 🛢 | Get da | ita ∨ ↦ Export data  | 🕑 Export to data lake 🚿 | ୍ ୁ Al Builder | ~ =                         | - Default 🗸 🍃   | O Search          |   |
| ☆ Home               |        | Entities > Customers               |        |                      |                         |                |                             |                 |                   |   |
| 🛄 Learn              |        | Fields Relationships Business r    | ules   | Views Forms Dashbo   | oards Charts Keys       | Data           |                             |                 |                   |   |
| ₽ Apps<br>+ Create   |        | Display name ↑ 🗠                   |        | Name 🗸               | Data type $\vee$        | Туре 💛         | Customizable $\vee$         | Required $\vee$ | Searchable $\sim$ | ł |
| III Data             | $\sim$ | Address                            | - 200  | crac0_address        | 圖 Multiline Text        | Custom         | 1                           | Optional        | ~                 |   |
|                      |        | City                               |        | crac0_city           | 🖾 Multiline Text        | Custom         | ~                           | Optional        | ~                 |   |
| P <sup>a</sup> Flows |        | CompanyName                        |        | crac0_companyname    | 置 Multiline Text        | Custom         | ~                           | Optional        | ~                 |   |
| ଟ୍ତି Al Builder      | $\sim$ | ContactName Primary Field          |        | crac0_contactname    | E Text                  | Custom         | ~                           | Optional        | $\checkmark$      |   |
| Solutions            |        | ContactTitle                       |        | crac0_contacttitle   | 🖾 Multiline Text        | Custom         | ~                           | Optional        | ~                 |   |
|                      |        | Country                            |        | crac0_country        | 圈 Multiline Text        | Custom         | $\checkmark$                | Optional        | ~                 |   |
|                      |        | Created By                         |        | createdby            | EE Lookup               | Standard       | 4                           | Optional        | ~                 |   |
|                      |        | Created By (Delegate)              |        | createdonbehalfby    | EE Lookup               | Standard       | ý.                          | Optional        | $\checkmark$      |   |
|                      |        | Created On                         |        | createdon            | B Date and Time         | Standard       | ~                           | Optional        | ~                 |   |
|                      |        | CustomerID                         |        | crac0_customerid     | ─ Text                  | Custom         | ~                           | Optional        | ~                 |   |
|                      |        | Customers                          | 1222   | crac0_customersid    | 🖾 Unique Identifier     | Standard       | ~                           | Required        | ~                 |   |
|                      |        | Fax                                | 1000   | crac0_fax            | 🖾 Multiline Text        | Custom         | ~                           | Optional        | ~                 |   |
|                      |        | Import Sequence Number             | 1112   | importsequencenumber | 🖽 Whole Number          | Standard       | ~                           | Optional        | ~                 |   |
|                      |        | Modified By                        |        | modifiedby           | EE Lookup               | Standard       | ~                           | Optional        | ~                 |   |
|                      |        | Modified Ru (Delogate)             |        | medifiedenkekelfbu   | ER Lookum               | Chandard       | 1                           | Ontinnal        |                   |   |

FIGURE 2-4 Standard fields in a Common Data Service entity

Developers can often use the standard fields for most purposes, but when they cannot, it is possible to create customized fields. Clicking the +Add field button on an entity page in the Power Apps portal opens the Field properties dialog box, as shown in Figure 2-5.

| Field properties Display name *         | × |
|-----------------------------------------|---|
|                                         | 1 |
| Name * (i)                              | , |
| crac0_                                  | ] |
| Data type * 🥡                           |   |
| Abc Text                                |   |
| Required * (i)                          |   |
| Optional $\checkmark$                   | ] |
| Searchable (i)                          |   |
| Calculated or Rollup (i) $+$ Add $\vee$ | ] |
| Description (i)                         |   |
|                                         |   |
|                                         |   |
|                                         |   |
| Advanced options                        |   |
|                                         | ~ |
| Done Cancel                             |   |

FIGURE 2-5 Field properties dialog box in the Power Apps portal

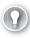

#### EXAM TIP

Common Data Service uses many of the same data structures as other database management engines, but it sometimes uses different names for them. For example, what might be called a table in another database is called an entity in Common Data Service. Candidates for the PL-900 exam must be conscious of the possibility for variations in terminology in their study materials.

#### Understanding relationships

Depending on the nature of the app a developer is creating and the data that it will use, it might be a good idea to create multiple entities to hold different types of data, rather than store many different data types in a single entity.

For example, in the case of an order entry app, the developer might need to maintain a list of incoming invoices and a list of the products ordered on each invoice. The database for this app would therefore need—at minimum—records for the invoices and records for the products ordered. There would presumably also need to be records for customer information and records for an inventory of products. Storing all of this information in a single entity (or table) would be complicated at best.

To better organize the data for the app, it would therefore be preferable to create multiple entities and establish relationships between them. If the developer creates separate entities for the invoices and the products ordered, there could be said to be a *one-to-many* (also called a parent/child or 1:N) relationship between the two entities. The invoice entity would be the one (or the parent), and the products entity could contain as many product records (or children) as are needed for each invoice.

In the same way, the invoice entity can have a *many-to-one* (N:1) relationship to an entity containing customer information. Each customer can have many invoices, but each invoice is associated with only one customer. This type of entity relationship appears as a field type called a *lookup field*.

Common Data Service also supports *many-to-many* (or N:N) relationships between entities, in which many records in one entity are associated with many records in another entity, in what are known as *peer relationships*.

As mentioned earlier, the standard entities provided by Common Data Service are sufficient for the needs of most developers and their apps, and the relationships between the entities are already in place. Selecting any entity in the Power Apps portal and selecting the Relationships tab displays the existing relationships and their types, as shown in Figure 2-6.

From this screen, it is also possible for developers to create new relationships by clicking the +Add relationship button and choosing Many-to-one, One-to-many, or Many-to-many, to open a dialog box like the one shown in Figure 2-7.

| Add relationship \vee 🖷 | Edit data in Excel $\bigsimed {\bigsimed}$ Get data $\bigsimed {\bigsimed}$ Export data | Export to data lake \     | /                        | $\equiv$ Default $\vee$ | O Search            |
|-------------------------|-----------------------------------------------------------------------------------------|---------------------------|--------------------------|-------------------------|---------------------|
| Entities > Customer     | -                                                                                       | Charts Keys Data          |                          |                         |                     |
| Display name ↑ ∨        | Relationship name 🗠                                                                     | Related entity $\backsim$ | Relationship type $\vee$ | Type $\vee$             | Customizable $\sim$ |
| Created By              | ··· Ik_crac0_customers_createdby                                                        | User                      | Many-to-one              | Standard                | ~                   |
| Created By (Delegate)   | ··· Ik_crac0_customers_createdonbehalfby                                                | User                      | Many-to-one              | Standard                | ~                   |
| Modified By             | ··· Ik_crac0_customers_modifiedby                                                       | User                      | Many-to-one              | Standard                | ~                   |
| Modified By (Delegate)  | ··· Ik_crac0_customers_modifiedonbehalfby                                               | User                      | Many-to-one              | Standard                | ~                   |
| Owning Business Unit    | ··· business_unit_crac0_customers                                                       | Business Unit             | Many-to-one              | Standard                | ~                   |
| Owning Team             | ··· team_crac0_customers                                                                | Team                      | Many-to-one              | Standard                | ~                   |
| Owning User             | ··· user_crac0_customers                                                                | User                      | Many-to-one              | Standard                | $\checkmark$        |
| Record                  | ··· crac0_customers_SyncErrors                                                          | Sync Error                | One-to-many              | Custom                  | ~                   |
| Regarding               | ··· crac0_customers_ProcessSession                                                      | Process Session           | One-to-many              | Custom                  | ~                   |

FIGURE 2-6 The Relationships tab for the Customers entity in the Power Apps portal

| One-to-many                     |                                                                  | ×   |
|---------------------------------|------------------------------------------------------------------|-----|
| Choose the <b>Related entit</b> | <b>y</b> from which to create your relationship lookup. Learn mo | ore |
| Current (One)<br>Entity *       | Related (Many)<br>Entity *                                       |     |
| Customers                       | 1 — * Phone Call ~                                               |     |
|                                 | Lookup field display name *                                      |     |
|                                 | Customers                                                        |     |
|                                 | Lookup field name *                                              |     |
|                                 | crac0_ Customers                                                 |     |
| > Advanced options              |                                                                  |     |
| > Advanced options              |                                                                  |     |
|                                 |                                                                  |     |
|                                 |                                                                  |     |
|                                 |                                                                  |     |
|                                 |                                                                  |     |
|                                 |                                                                  |     |
|                                 |                                                                  |     |
|                                 |                                                                  |     |
|                                 |                                                                  |     |
|                                 |                                                                  |     |

FIGURE 2-7 The One-to-many dialog box in the Power Apps portal

# Describe use cases for solutions

One of the basic design principles of the Common Data Service is the ability to customize the database to suit specific applications. The extensions that developers create, package, and deploy to the Common Data Service are called solutions. A solution consists of all the customizations made to the Common Data Service, including any modifications that developers might make to an existing solution. The entire solution is packaged as a single file that developers can distribute and import into other environments.

Solutions can contain a variety of components generated by the Power Platform tools, including Power Apps canvas apps and model-driven apps, Power Automate flows, custom connectors, and Common Data Service entities. However, solutions do not contain any business data.

Developers can create two types of solutions, as follows:

- Unmanaged—Intended for development environments in which modifications are being made to the solution. Developers can export an unmanaged solution as either a managed or unmanaged solution. After a developer imports an unmanaged solution, deleting the solution causes the solution file to be deleted, but the customizations applied to the environment remain in place.
- Managed—Intended for nondevelopment situations, such as test and production environments. Developers cannot export a managed solution or edit the components in a managed solution directly; they must first add the components to an unmanaged solution, which is editable. Deleting a managed solution causes all of the customizations included in the solution to be removed from the environment.

The typical progression is for developers to create and refine an unmanaged solution in a development environment and then export it as a managed solution for deployment in a test environment and later a production environment, as shown in Figure 2-8.

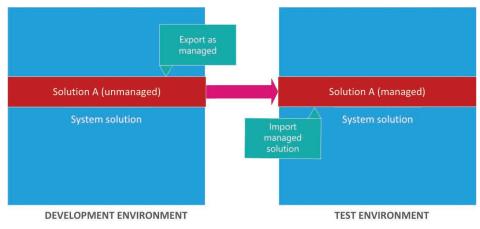

FIGURE 2-8 Development progression using unmanaged and managed solutions

To create a solution, a developer clicks the New solution button on the Solutions page in the Power Apps portal to open the dialog box shown in Figure 2-9. After the solution is created, the developer can then create components or add existing ones. Developers can employ solutions in a variety of use cases, including application lifecycle management and business process flows.

| New solution   | ×      |
|----------------|--------|
| Display name * | Close  |
|                |        |
| Name *         |        |
|                |        |
| Publisher *    |        |
|                | $\sim$ |
| Version *      |        |
| 1.0.0.0        |        |
| More options ∨ |        |
| Create Cancel  |        |

FIGURE 2-9 The New solution dialog box in the Power Apps portal

#### Describe application lifecycle management

Application lifecycle management (ALM) is a cyclical paradigm for the development, governance, and maintenance of applications, as illustrated in Figure 2-10. Power Platform supports an ALM strategy that uses Power Apps, Power Automate, and Common Data Service components packaged as a solution.

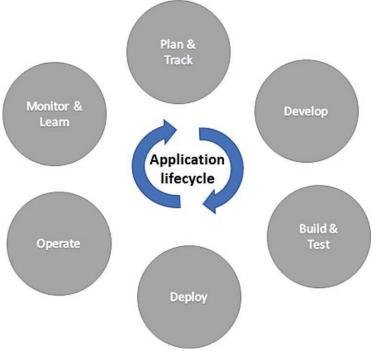

FIGURE 2-10 The lifecycle of an application

By packaging the components of an ALM strategy as a solution, administrators can import them into the Common Data Service in other environments. This allows developers in those other environments to access the ALM components when developing their own apps and flows.

#### Describe business process flows

*Business process flows* are tools that allow administrators to ensure that users follow specific procedures when performing certain tasks. For example, order entry operators working in a call center might use a business process flow to ensure that they gather all the necessary information from the caller and record it in the correct places.

A business process flow organizes a task by breaking it down into a series of stages, with each stage consisting of multiple steps. When a developer creates a new business process flow, a working canvas appears like that shown in Figure 2-11. The stages run horizontally

across the canvas and the steps vertically beneath each stage. The developer can drag and drop flow elements from the Components list in the right pane onto the canvas at any appropriate location.

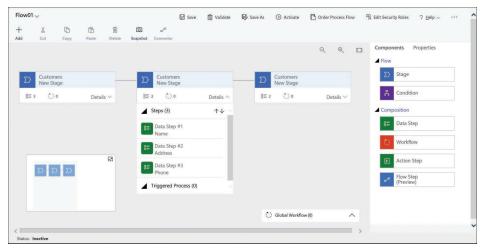

FIGURE 2-11 Canvas for creating a business process flow

When users run a business process flow, they see an interface like that shown in Figure 2-12, in which the flow leads them through its stages, providing text boxes and drop-down lists in which they can supply the necessary data. The developer can configure the flow to not permit users to proceed to the next stage until they have completed the present one. This ensures that all the required elements of the business process are completed.

| ew Challenge                                  |          |                            |                  | Number of ideas | Accept new ideas till | Active Draft<br>Status Status Reason | n ~ |
|-----------------------------------------------|----------|----------------------------|------------------|-----------------|-----------------------|--------------------------------------|-----|
| Illenge Management<br>ve for less than one mi | <        | Setup (< 1 Min)            | Track            | Select And Exe  | ecute                 | Close And Award                      |     |
| tails Timeframe                               |          | Active for less than one n | ninute 🖾 🗙       |                 |                       |                                      |     |
| Details                                       |          | ✓ Domain                   | New business moc | Cont            | ributed Ideas         |                                      |     |
| Name                                          | * Idea2  | ✓ Duration (weeks)         | 6                |                 |                       |                                      |     |
| Description                                   |          | Additional Incomplete      |                  |                 |                       |                                      |     |
| Owner                                         | * 🎗 Sanj | Launch Challenge           | Incomplete       |                 |                       |                                      |     |
| Communicate via                               | Email    |                            |                  |                 |                       |                                      |     |
|                                               |          |                            |                  |                 |                       |                                      |     |
|                                               |          |                            |                  |                 |                       |                                      |     |
|                                               |          |                            |                  |                 |                       |                                      |     |
| Active                                        |          |                            |                  |                 |                       | unsaved changes                      |     |

FIGURE 2-12 Business process flow user interface

Business process flows, by themselves, do not provide any advanced intelligence. They are designed to guide users through a series of tasks—typically involving data entry—and bring them to a specific outcome, such as the completion of an order entry or a customer interaction.

However, it is possible for developers to use business process flows to apply data supplied by users to forms that initiate automation using business rules, Common Data Service workflows, and form scripts. Business process flows can trigger server events based on the data supplied by the user, such as the generation of email messages.

On the client side, user input can trigger the appearance or disappearance of fields, automatic movement to the next stage of the flow, or a shift to a different flow altogether. For example, when a user indicates in an order entry flow that a customer requires a product installation, the focus can shift to a scheduling flow. After the scheduling of the installation is complete, the focus can shift back to the order entry flow for completion.

There are limits to the size and complexity of business process flows, including the following:

- A business process flow can have no more than 30 stages.
- A single entity can have no more than 10 business process flows activated at one time.
- A single business process flow can involve no more than five entities.

#### Describe use cases and limitations of business rules

Business rules enable developers to implement logic on data stored in Common Data Service. Because the rules apply to the data, and not to a specific app, they take effect however the data is used. For example, if the value of the Country field in an entity is entered as Canada, a business rule can enable a six-digit alphanumeric Postal Code field and hide the five-digit numeric Zip Code field used for U.S. addresses.

Business rules consist of conditions and actions. Conditions are circumstances that must be met for the rule to apply, and *actions* are the procedures taken when the circumstances of the condition are met. When a developer selects an entity in the Power Apps portal, selects the Business Rules tab, and clicks Add business rule, a New business rule canvas appears, as shown in Figure 2-13.

As with a business process flow, developers can drag elements from the Components pane to the canvas. Selecting an element on the canvas causes the Properties interface for that element to appear in the right pane. The combination of conditions and actions creates an IF/THEN logic statement that appears in the Business Rule (Text View) box on the canvas.

For a condition, the developer configures one or more rules specifying when the actions should occur. In the figure, the condition calls for the Country field to have the value Canada. When that condition is met, the specified actions occur. The developer can then create actions that cause the U.S. Zip Code field to be hidden and the Canadian-format Postal Code field to be shown.

Conditions can be more complex, with multiple rules that use Boolean and/or operators to specify whether both conditions must be met for the actions to apply or either one of

the conditions. The rule can also include multiple actions that execute when the condition is met.

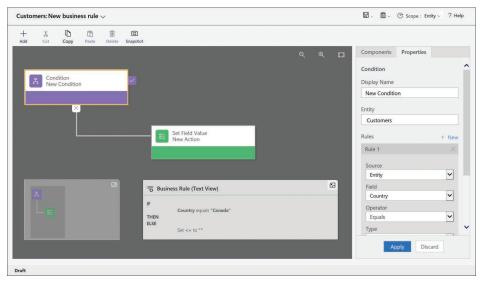

FIGURE 2-13 A New business rule canvas in the Power Apps portal

The most common functions of business rules are to simplify the process of supplying data for users and verify the accuracy of the data that users supply. To that end, developers can create rules that set values for fields, clear the values from fields, and validate the data entered into fields. In model-driven apps (only), business rules can also show, hide, enable, and disable fields. For example, when users are required to supply their annual income in a field, a rule can enable additional fields for verification if the income exceeds a specified amount.

### Describe the Common Data Model (CDM)

As discussed earlier in this chapter, Common Data Service can function as a database for the Power Platform tools, as well as for Dynamics 365. While Common Data Model sounds similar to Common Data Service, it is not the same thing.

CDM is not a database manager or any sort of data storage technology. Instead, the *Common Data Model (CDM)* is a Microsoft initiative that defines a shared data language, consisting of a unified system of schemas and metadata. The objective behind CDM is to create a standardized format for data sharing and storage that allows applications and services to share data without the need for custom implementations.

It is common for organizations to have many applications for different purposes, each of which includes its own database. In some cases, users maintain their own databases that are not linked to an application, such as a salesperson's Excel spreadsheet containing contacts

and leads. Problems arise when there is a need to share or transfer data between these many databases. Each share or transfer requires a separate procedure to ensure that individual data points are saved to the correct locations.

As a shared data model, CDM provides a consistent format for data storage. When all of the organization's databases are based on the flexible CDM format, then the applications can share or transfer data freely without any special formatting considerations.

The primary components of the CDM are a metadata system that provides the means to define data types and a continually updated set of standardized data schemas that define commonly used types of business data. The schemas include predefined entities and attributes for many of the data types that organizations use, including sales, service, and finance, as shown in Figure 2-14.

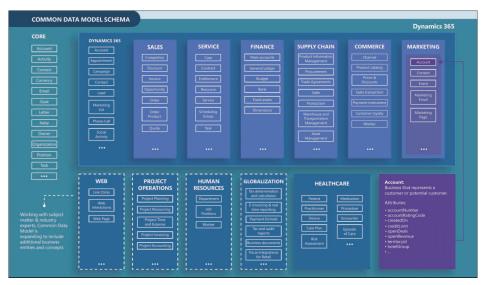

FIGURE 2-14 Common Data Model schemas

#### **NEED MORE REVIEW?** COMMON DATA MODEL DOCUMENTS ON GITHUB

Microsoft maintains and continually updates documents defining the Common Data Model on their GitHub repository at https://github.com/Microsoft/CDM.

Many of Microsoft's applications and services store their information in databases that conform to the CDM standard, including the Common Data Service, as used in Dynamics 365 and Power Platform; dataflows in Power BI and Power Apps; Graph data connect in Office 365; and Azure Synapse. All these applications and services use CDM as their native metadata structure and can freely share the data they store in CDM-based storage technologies. Many other software developers and vendors use the CDM format as the basis for their products as well. These applications and services store their CDM-formatted data in Azure Data Lake Storage in folders that conform to the standard CDM metadata structures. Folders that contain the following files are Common Data Model folders:

- model.json
- .cdm.json
- \*.manifest.cdm.json

# Describe how to use common standard entities to describe people, places, and things

As mentioned earlier in this chapter, creating an instance of Common Data Service in an environment automatically populates the database with a collection of standard entities that are based on the Common Data Model and designed to support the most commonly used types of business data, including the following:

- Account
- Address
- Appointment
- Attachment
- Business Unit
- Contact
- Currency
- Email
- Feedback
- Letter
- Mailbox
- Organization
- Phone call
- Position
- Task
- Team
- User

These entities represent people, places, and things, elements that many businesses use on a daily basis when communicating both internally and outside the organization. Each entity includes fields appropriate to its subject, as shown in Figure 2-15. The standard entities are all customizable also, making it possible for developers to add new fields or modify existing ones as needed.

# Index

# Numerics

100% stacked charts, 96

# A

AAD (Azure Active Directory), 32, 42, 45, 45, 59 actions, 76-78, 198 calling, 242-243 Compose, 222 Condition, 205 Create CSV table, 222-223 Create HTML table, 223 dragging and dropping, 222 Filter array, 223 inserting, 221-222 Join, 223 modifying, 220-221 Parse JSON, 223–224 Power Virtual Agents, 237-238 Select, 224 Activity entities, 60 addDays() expression, 209 admin centers, 47-48 Admin portal, Power BI, 49 aggregation, 126–128 AI (artificial intelligence), 230-231 Al Builder, 2, 83 business value, 83-84 consumption of data, 90-91 custom models, 89-90 prebuilt models, 83, 84 Business Card Reader, 84-85 Category Classification, 85-86 Entity Extraction, 85-86 Key Phrase Extraction, 87-87 Language Detection, 87-88 Sentiment Analysis, 87-88

Text Recognition, 88-89 alerts, Power BI, 8-9 ALM (application lifecycle management), 68 Analytics menu, Power Platform, 48 APIs, and custom connectors, 80-83 approvals, 211-212 apps. See also canvas apps; Dynamics 365; model-driven apps; Power Apps canvas, 13, 148, 150, 154 building, 161 creating, 148-149 screens, 148-150 Dynamics 365, 25, 26 help desk, 150 managing, 42 model-driven, 13, 150-152 adding entities to app navigation, 181-183 building, 180-181 forms, 185-186 views, 186-187 portal, 13, 152-153, 173 creating, 173-176 customizations, 176-178 themes, 179-180 user authentication, 179 Power, 13-15 Power BI, 6–7, 7 publishing, 172-173, 187-188 screens detail, 169 edit, 170 gallery, 168 sharing, 172-173 storing data in Common Data Service, 58-59 template, 134-135 third-party, 30 using with Common Data Service, 59

area charts, 99 attributes, 15 auditing, 52–53 authentication, portal apps, 179 automated flows, 192 Azure, 32 admin centers, 47–48 Azure Blob, 37

# B

Back-End cluster, 35-36, 37 bar and column charts, 95-98 bots. See also chatbots actions, 237-238 entities, 235-237 flow interaction, 238 topics, 233-234 building canvas apps, 161 connecting to data using connectors, 163-167 data sources, 161-163 starting with a blank app, 163-165 starting with a data source, 165-166 starting with a template, 167 dashboards, 135 flows, 212-224 model-driven apps, 180-181 Business Card Reader model, 84-85 business process flows, 19, 68-70, 194 business rules, 70-71 conditions, 70 business value, of AI Builder, 83-84

# С

calling an action, 242–243 canvas apps, 13, 148, 150, 154 building, 161 connecting to data using connectors, 163–167 data sources, 161–163 starting with a blank app, 163–165 starting with a data source, 165–166 starting with a template, 167 creating, 148–149 screens, 148–150 sharing, 150

using with Common Data Service, 59 cards, 102 Category Classification model, 85-86 CDM (Common Data Model), 2, 71-72 folders, 73 schemas, 72 charts 100% stacked, 96 area, 99 clustered, 96-97 combo, 99 funnel, 97 gauge, 103 KPI, 102 line, 98 pie, 100 scatter, 101 stacked, 95-96 waterfall, 97-98 chatbots, 229, 230 calling an action, 242-243 creating, 22-23, 238-239 creating a topic, 240-242 monitoring performance, 248-249 usage, 247-248 publishing, 232-233, 244-246 testing, 243-244 topics, 233-234 citizen developers, 1, 23, 29, 147 creating chatbots, 22-23 Power Virtual Agents, 230 classic workspaces, creating, 115-116 cloud computing Common Data Service, 57-58 Power BI service, 3 combining, data sources, 168 Power BI Desktop, 118–120 combo charts, 99H Common Data Service, 2, 15-16, 30, 57-58, 152, 182 business rules, 70-71 conditions, 70 entities, 15, 59-60 Activity, 60 complex, 62 custom, 60-61 fields, 62-64 ownership, 60 relationships, 64-65

representing people, places, and things, 73-74 restricted, 62 security, 16 solutions, 66 managed, 66 unmanaged, 66 storing app data, 58-59 using with canvas and model apps, 59 complex entities, 62 Compliance Manager, 51–52 component libraries, 155-156 components model-driven apps, 182 Power BI, 3 Power Platform, 1–2 Compose action, 222 Condition actions, 205 conditional flows, 205-206 conditions, 70 connectivity, Power Platform, 24-25 connectors, 20, 21, 74-75, 163-167, 201 credentials, 196, 202-204 custom sharing, 82-83 use cases, 79-83 function-based, 201 licensing, 78-79 Power Automate, 21 tabular, 201 content, Power BI, 7, 8 controls, configuring with formulas, 160 Create CSV table action, 222-223 Create HTML table action, 223 creating apps canvas, 148-149 portal, 173-176 chatbots, 22-23, 238-239 calling an action, 242-243 creating a topic, 240-242 dashboards, 135 Power BI, 94 DLP (data loss prevention) policies, 50 environments, 46-47 flows, 192, 213-214 live pages, 138 solutions, 66-67 users, 42 workspaces, 114-115

classic, 115–116 custom connectors sharing, 82–83 use cases, 79–83 custom entities, 60–61 custom models (AI Builder), 89–90 custom visualizations, Power BI, 109–112 customer journey, 171

# D

dashboards, 112. See also apps building, 135 designing, 136-138 emphasizing importance, 139 screen size, 139-140 Power Bl, 4-5 creating, 94 publishing, 141–143 data connectors, 2 data modeling, 120-121 combining gueries, 123-126 modifying data types, 121-122 removing rows and columns, 122-123 renaming elements, 123 shared data sets, 133-134 data operation actions Compose, 222 Create CSV table, 222–223 Create HTML table, 223 Filter array, 223 Join, 223 Parse JSON, 223–224 Select, 224 data sources, combining, 168 in Power BI Desktop, 118-120 data storage. See also Common Data Service Common Data Service, 57-58 Power BI Back-End cluster, 37 databases, 73 designers, Power BI, 37 designing, dashboards, 136-138 emphasizing importance, 139 screen size, 139-140 detail screen, 169 developers, 29 citizen, 1, 23, 29, 147, 230 creating solutions, 66-67

#### digital feedback loop

digital feedback loop, 26–27 digital transformation, 25–26 DLP (data loss prevention) policies, 49–50 dragging and dropping actions, 222 Dynamics 365, 25, 26, 152 digital feedback loop, 26–27

# E

edit screen, 170 entities, 15, 59-60 Activity, 60 adding to app navigation, 181-183 complex, 62 custom, 60-61 fields, 62-64 ownership, 60 Power Virtual Agents, 235-237 relationships, 64-65 many-to-many, 64 many-to-one, 64 one-to-many, 64 representing people, places, and things, 73-74 restricted, 62 Entity Extraction model, 85–86 environments, 45-47 equation bar, Power Apps Studio, 170-171 expressions, 208-209 addDays(), 209 categories, 210-211 utcNow(), 209

# F

fields, 62–64 Filter array action, 223 filters, 104, 105–106 Filters pane, Power BI, 106–107 flow templates, 192, 195–200 flows, 16, 17. *See also* connectors actions, 198 dragging and dropping, 222 inserting, 221–222 approvals, 211–212 automated, 18, 192 and bots, 238 building, 212–224

business process, 19, 68-70, 194 code view, 20 conditional, 205-206 creating, 192, 213-214 instant, 18, 193, 204 looping, 207-208 modifying, 218-219 running, 224-226 scheduled, 18, 193 sharing, 40-41 UI, 19, 194 workspace canvas, 214–218 folders, CDM (Common Data Model), 73 forms, 185-186 formulas, 158-159 configuring controls with, 160 function-based connectors, 201 funnel charts, 97

# G

gallery screen, 168 gauge charts, 103 Get Data dialog box, Power BI Desktop, 11

# Η

help desk app, 150 home page, Power BI, 4 Home tab, Power BI, 108

# I-J

inserting, actions, 221–222 instant flows, 18, 193, 204 Join action, 223

# Κ

key influencers, 103 Key Phrase Extraction model, 87–87 KPIs (key performance indicators), 102

# L

Language Detection model, 87–88 licenses, 44 connector, 78–79 Power BI, 7 line charts, 98 live pages, creating, 138 looping flows, 207–208

# Μ

managed solutions, 66 managing apps, 42 users, 42-44 many-to-many relationships, 64 many-to-one relationships, 64 Microsoft 365, and Power Platform business solutions, 29–30 Microsoft Azure, and Power Platform business solutions. 30 Microsoft Teams, Power Platform business solutions, 27-29 model-driven apps, 13, 150-152 adding entities to app navigation, 181-183 building, 180-181 components, 182 forms, 185-186 publishing and sharing, 187-188 using with Common Data Service, 59 views, 186-187 modifying actions, 220-221 flows, 218-219 triggers, 220-221 monitoring chatbots performance, 248-249 usage, 247-248

# **N-O**

navigation pane, Power BI, 109 one-to-many relationships, 64

### Ρ

Parse JSON action, 223-224 PCF (Power Apps Component Framework), 156–158 people, representing with entities, 73-74 permissions, connector, 202-204 pie charts, 100 places, representing with entities, 73-74 polling triggers, 22, 76 portal apps, 13, 152-153, 173 customizations, 176-178 templates, 173-176 themes, 179-180 user authentication, 179 portals, 153 Power Apps, 13–15, 147. See also canvas apps; model-driven apps actions, 76-78 App Designer interface, 151 canvas apps, 148-150, 154 component libraries, 155-156 consumption of AI Builder data, 90-91 controls, 168 data sources, combining, 168 formulas, 158-159 configuring controls with, 160 licenses, 78 managing apps, 42 model-driven apps, 150-152 PCF (Power Apps Component Framework), 156–158 portal apps, 152-153, 173 Power Automate interoperation, 21-22 reusable components, 154 security, 38-40 Power Apps Studio, equation bar, 170-171 Power Automate, 16, 30. See also connectors; flows actions, 76-78 approvals, 211-212 connectors, 21, 201 function-based, 201 permissions, 202-204 tabular, 201 consumption of AI Builder data, 90-91 data operation actions Compose, 222 Create CSV table, 222-223 Create HTML table, 223 Filter array, 223 Join, 223

Parse JSON, 223-224 Select, 224 expressions, 208-209 addDays(), 209 categories, 210-211 utcNow(), 209 flow templates, 192, 195-200, 218-220 flows, 16, 17 automated, 18, 192 building, 212-224 business process, 19, 194 code view, 20 conditional, 205-206 creating, 192, 213-214 inserting actions, 221-222 instant, 18, 193, 204 looping, 207-208 modifying, 218-219 running, 224-226 scheduled, 18, 193 sharing, 40-41 UI, 19, 194 workspace canvas, 214-218 licenses, 79 My flows screen, 192 portal, 17-18 Power Apps interoperation, 21-22 security, 40 Templates screen, 200 triggers, 75 polling, 76 push, 76 Power BI, 3. See also data modeling Admin portal, 49 aggregation, 126–128 alerts, 8-9 apps, 6-7, 7 classic workspaces, creating, 115–116 components, 3 content, 7, 8 custom visualizations, 109-112 dashboard, creating, 94 dashboards, 4-5, 112 building, 135 designing, 136-138 publishing, 141-143 data modeling, 120-121 combining queries, 123-126 modifying data types, 121-122

removing rows and columns, 122-123 renaming elements, 123 data types, 128-129 designers, 7 filters, 104, 105-106 Filters pane, 106-107 home page, 4 Home tab, 108 interoperation, 20-21 licenses, 7 navigation pane, 109 and Power BI Desktop, 115–117 Recent tab, 108-109 Report view, 109 reports, 6 publishing, 141-143 security, 32-33, 37-38 Back-End cluster, 35-36, 37 WFE cluster, 33-35 shared data sets, 133-134 template apps, 134–135 visualizations, 94 area charts, 99 bar and column charts, 95-98 cards, 102 combo charts, 99 gauge charts, 103 key influencers, 103 KPIs. 102 line charts, 98 pie charts, 100 scatter plots, 101 slicers, 104 tables, 104 Visuals screen, 110–112 workspaces, 112-113, 113-114 creating, 114-115 Power BI Desktop, 3, 10-11, 31. See also data modeling combining multiple data sources, 118-120 data types, 129–131 Get Data dialog box, 11 Power Query Editor, 12 Power BI Premium, 36 Power BI service, 3 Power Platform, 1. See also Power Apps; Power Automate; Power BI; Power Virtual Agents admin centers, 47-48 ALM (application lifecycle management), 68 Analytics menu, 48

business solutions, 27-29 consumption of Microsoft 365 services, 29-30 consumption of Microsoft Azure services, 30 consumption of third-party apps and services, 30 Common Data Service, 15–16 entities, 15 security, 16 components, 1-2 connectivity, 24-25 connectors, 20, 21, 74-75 use cases, 79-83 DLP (data loss prevention) policies, 49-50 environments, 45-47 licenses, 44 Power Apps, 13-15 Power Automate, 16-20 Power BI, 3 Power Virtual Agents, 22-23 privacy and accessibility guidelines, 50-51 triggers, 21 polling, 22 push, 22 users, managing, 42-44 Power Virtual Agents, 22–23, 229 actions, 237-238 chatbots calling an action, 242-243 creating, 238-239 creating a topic, 240-242 monitoring, 247-248, 248-249 publishing, 232–233 testing, 243-244 entities, 235-237 topics, 233-234 use cases, 229-230 AI (artificial intelligence), 230-231 citizen developers, 230 taking action, 232 prebuilt models (AI Builder) Business Card Reader, 84-85 Category Classification, 85-86 Entity Extraction, 85-86 Key Phrase Extraction, 87–87 Language Detection, 87-88 Sentiment Analysis, 87-88 Text Recognition, 88-89 publishing apps, 172-173, 187-188 chatbots, 232-233, 244-246

re-, 244–245 shared reports and dashboards, 141–143 push triggers, 22, 76

# Q-R

queries, combining, 123-126 Recent tab, Power BI, 108-109 relationships many-to-many, 64 many-to-one, 64 one-to-many, 64 renaming, elements, 123 Report view, Power BI, 109 reports filters, 104, 105-106 Power BI, 6 publishing, 141–143 republishing, 244-245 restricted entities, 62 reusable components, Power Apps, 154 component libraries, 155-156 running a flow, 224-226

# S

scatter charts, 101 scheduled flows, 18, 193 schemas, CDM (Common Data Model), 72 screens detail, 169 edit. 170 gallery, 168 security, 32 Common Data Service, 16 DLP (data loss prevention) policies, 49-50 Power Apps, 38-40 Power Automate, 40 Power BI, 37, 37-38 Back-End cluster, 35, 37 WFE cluster, 33-35 STP (Service Trust Portal), 50-51 auditing, 52-53 Compliance Manager, 51–52 Select action, 224 Sentiment Analysis model, 87-88

sharing apps, 150, 172–173 model-driven, 187–188 custom connectors, 82–83 datasets, 133–134 flows, 40–41 slicers, 104 solutions, 66 managed, 66 unmanaged, 66 spreadsheets, 163 stacked charts, 95–96 STP (Service Trust Portal), 50–51 auditing, 52–53 Compliance Manager, 51–52

# Т

tables, 104 spreadsheets, 163 tabular connectors, 201 template apps, 134–135 templates flow, 195-200 portal app, 173-176 Templates screen, Power Automate, 200 testing, chatbots, 243-244 Text Recognition model, 88-89 themes, portal apps, 179–180 third-party apps, and Power Platform business solutions, 30 tiles cards, 102 key influencers, 103 topics, 233-234 creating, 240-242 triggers, 21, 75, 198 modifying, 220-221 polling, 22, 76 push, 22, 76

# U

UI flows, 19, 194 unmanaged solutions, 66 use cases for custom connectors, 79–83 for Power Virtual Agents AI (artificial intelligence), 230–231 citizen developers, 230 taking action, 232 users, managing, 42–44 utcNow() expression, 209

# V

views, 186-187 visualizations, 94. See also dashboards aggregation, 126–128 area charts, 99 bar and column charts, 95-98 cards, 102 combo charts, 99 gauge charts, 103 key influencers, 103 KPIs, 102 line charts, 98 pie charts, 100 scatter plots, 101 slicers, 104 tables, 104 spreadsheets, 163 Visuals screen, Power BI, 110-112

# W-X-Y-Z

waterfall charts, 97–98 WFE (Web Front End) cluster, 33–35 workspaces, 112–113, 113–114 classic, creating, 115–116 creating, 114–115 WYSIWYG, 176–177